## **Customizing Teamwork Server properties**

Set the general Teamwork Server properties in the Collaboration pane of the Environment Options dialog.

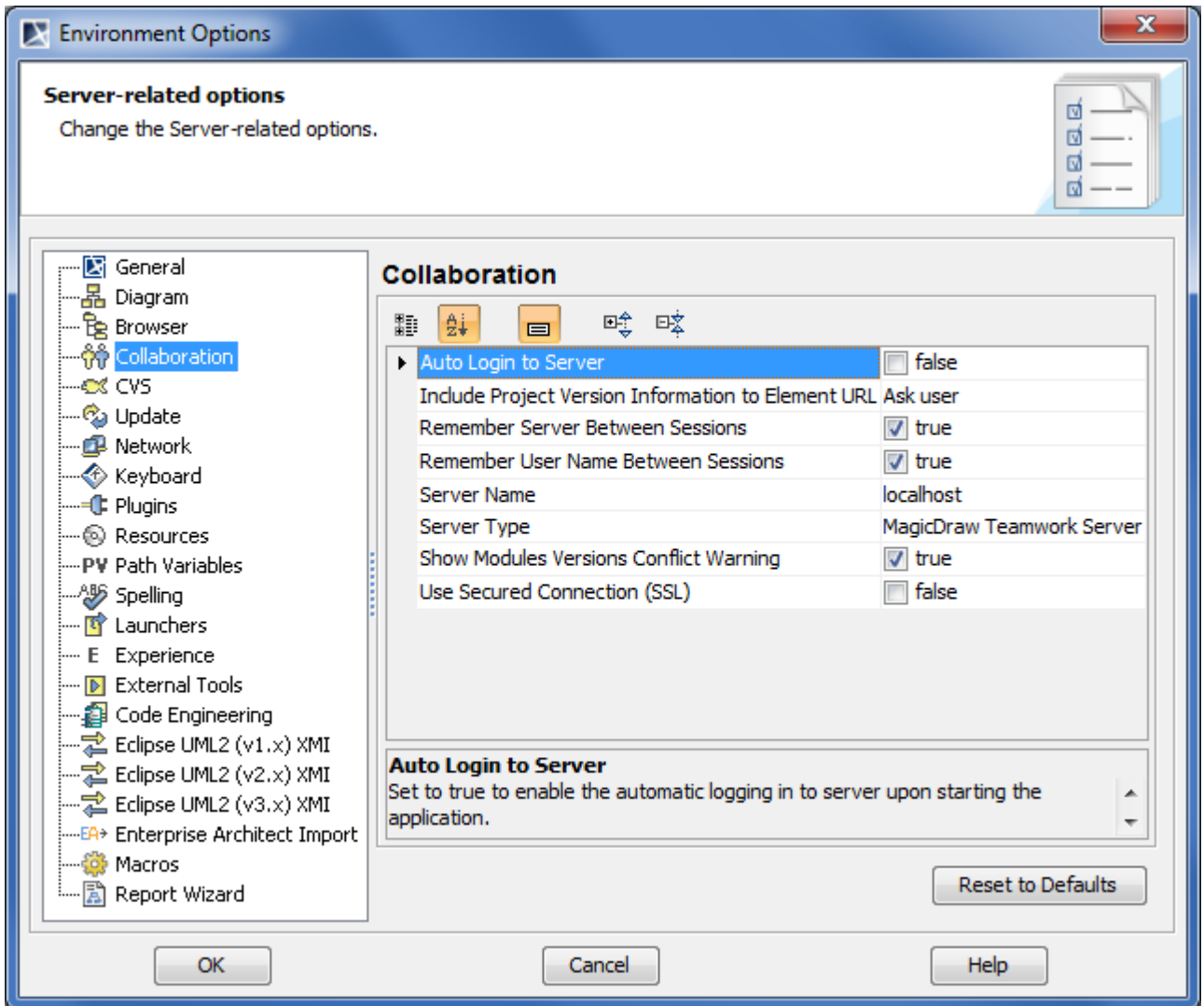

Environment Option dialog. Collaboration options group

An option description outlines the effect of changing the option value.

To read the option description

- 1. Click an option whose value you want to change.
- 2. Read the option description in the area below the options list. You are now ready to change the option value.

**Concept Show Description Mode**<br>
Make sure that the Show Description mode is turned on in the Environment Options dialog. To turn the Show Description mode on or off, click the Show **Description** button on the property group toolbar.For more information about the Environment Options dialog, see [Customizing Environment Options.](https://docs.nomagic.com/display/MD190SP4/Customizing+environment+options) **Re** 嘎 咳  $\blacksquare$